**Betriebsanleitung** 

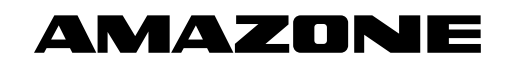

# AmaPilot+

**Multifunktionsgriff**

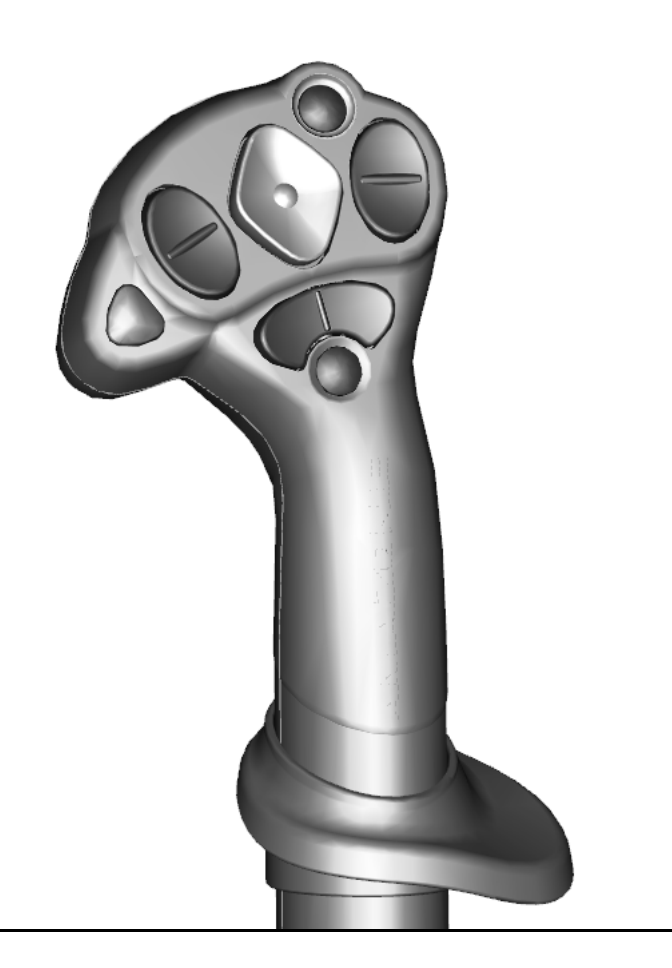

**Lesen und beachten Sie diese Betriebsanleitung vor der ersten Inbetriebnahme! Für künftige Verwendung aufbewahren!**

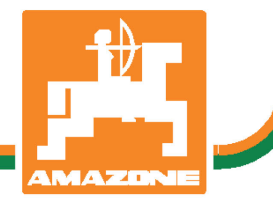

MG6086 BAG0187.2 10.20 Printed in Germany

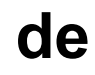

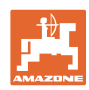

# *ES DARF NICHT unbequem und überflüssig erscheinen, die Ge-*

*brauchs-Anweisung zu lesen und sich danach zu richten; denn es genügt nicht, von anderen zu hören und zu sehen, dass eine Maschine gut sei, sie daraufhin zu kaufen und zu glauben, es gehe nun alles von selbst. Der Betreffende würde alsdann nicht nur sich selbst Schaden zufügen, sondern auch den Fehler begehen, die Ursache eines etwaigen Misserfolges auf die Maschine anstatt auf sich zu schieben. Um des guten Erfolges sicher zu sein, muss man in den Geist der Sache eindringen, bzw. sich über den Zweck einer jeden Einrichtung an der Maschine unterrichten und sich in der Handhabung Übung verschaffen. Dann erst wird man sowohl mit der Maschine als auch mit sich selbst zufrieden sein. Das zu erreichen, ist der Zweck dieser Gebrauchs-Anweisung.* 

*Leipzig-Plagwitz 1872.* 

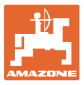

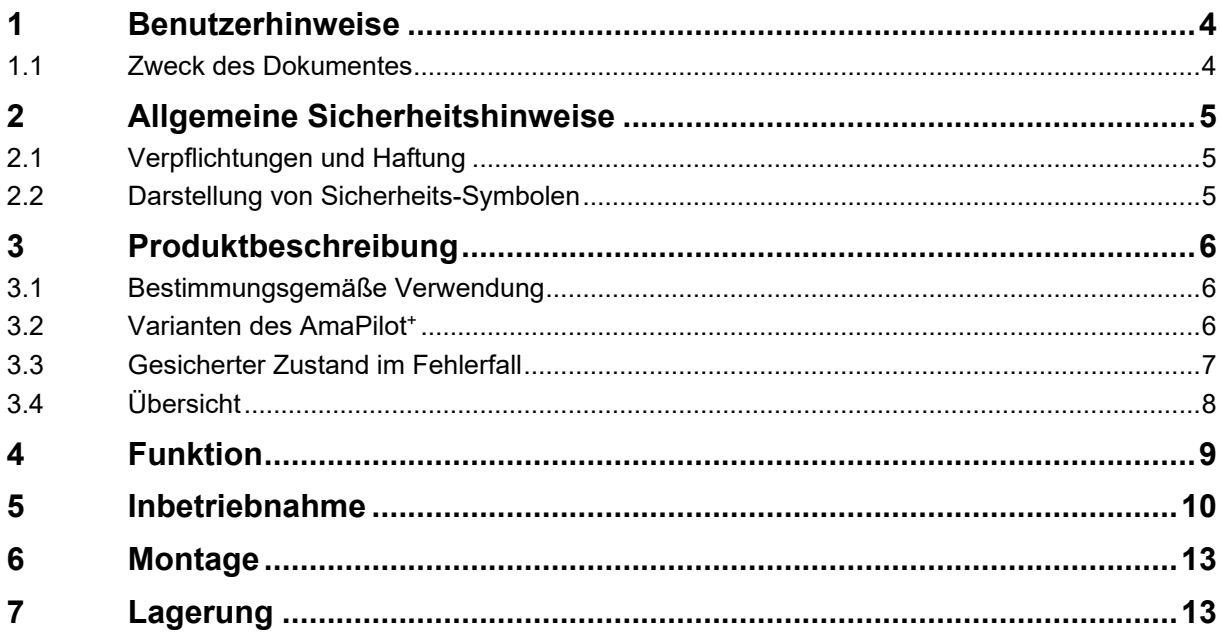

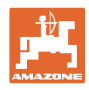

# <span id="page-3-0"></span>**1 Benutzerhinweise**

Das Kapitel Benutzerhinweise liefert Informationen zum Umgang mit der Betriebsanleitung.

### <span id="page-3-1"></span>**1.1 Zweck des Dokumentes**

Die hier vorliegende Betriebsanleitung

- beschreibt die Bedienung und die Wartung für die Maschine.
- gibt wichtige Hinweise für einen sicherheitsgerechten und effizienten Umgang mit der Maschine.
- ist Bestandteil der Maschine und immer an der Maschine bzw. im Zugfahrzeug mitzuführen.
- für künftige Verwendung aufbewahren.

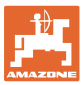

### <span id="page-4-0"></span>**2 Allgemeine Sicherheitshinweise**

Dieses Kapitel enthält wichtige Hinweise, um die Maschine sicherheitsgerecht zu betreiben.

### <span id="page-4-1"></span>**2.1 Verpflichtungen und Haftung**

**Hinweise in der Betriebsanleitung beachten**

Die Kenntnis der grundlegenden Sicherheitshinweise und der Sicherheitsvorschriften ist Grundvoraussetzung für den sicherheitsgerechten Umgang und den störungsfreien Betrieb der Maschine.

### <span id="page-4-2"></span>**2.2 Darstellung von Sicherheits-Symbolen**

Gekennzeichnet sind Sicherheitshinweise durch das dreieckige Sicherheits-Symbol und dem vorstehenden Signalwort. Das Signalwort (GEFAHR, WARNUNG, VORSICHT) beschreibt die Schwere der drohenden Gefährdung und hat folgende Bedeutung:

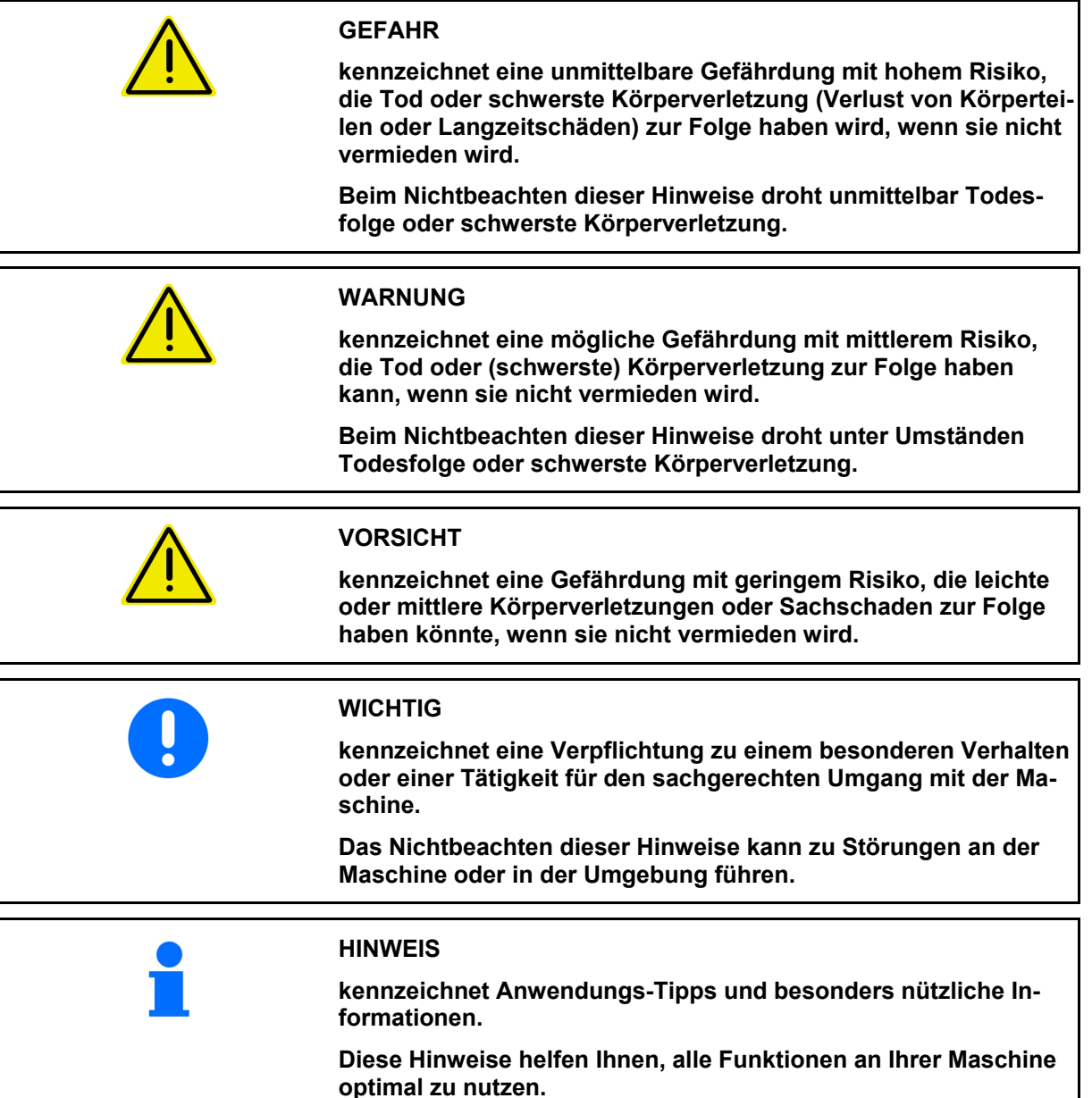

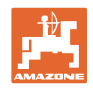

# <span id="page-5-0"></span>**3 Produktbeschreibung**

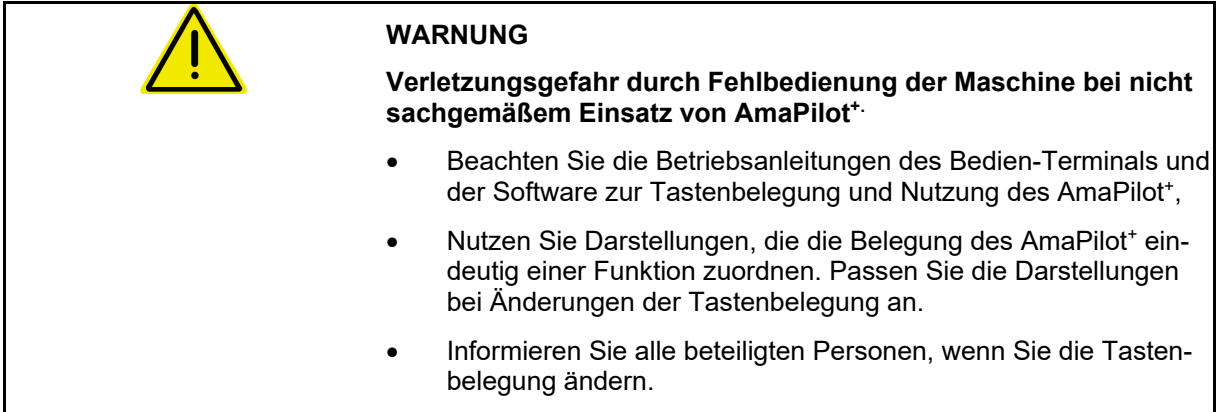

### <span id="page-5-1"></span>**3.1 Bestimmungsgemäße Verwendung**

Der Multifunktionsgriff AmaPilot<sup>+</sup> ist als Steuergerät für ISOBUS-Maschinen und AMAZONE-AMABUS-Maschinen bestimmt.

### <span id="page-5-2"></span>**3.2 Varianten des AmaPilot+**

AmaPilot<sup>+</sup> mit frei belegbaren Tasten

 $\rightarrow$  ISOBUS AUX-N

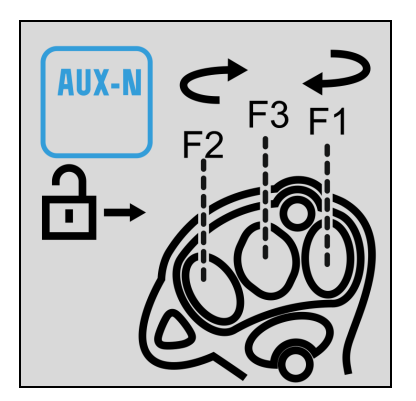

AmaPilot<sup>+</sup> mit fester Belegung der Tasten

→ Nur AMAZONE-Maschinen

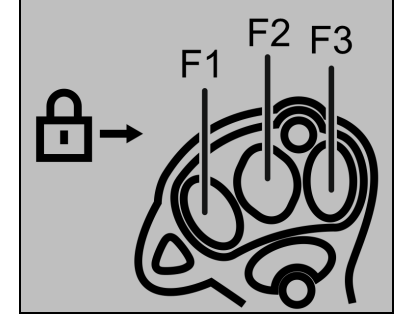

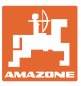

### <span id="page-6-0"></span>**3.3 Gesicherter Zustand im Fehlerfall**

Der AmaPilot<sup>+</sup> wechselt im Fehlerfall in einen gesicherten Zustand.

- $\rightarrow$  LED rot-gelb-grün blinkend.
- $\rightarrow$  Bedienung ist nicht mehr möglich.
- $\rightarrow$  Kommunikation mit dem CAN-Bus wird eingestellt.

Bei einem Tastenklemmer blinkt LED-rot-gelb.

Mögliche Gründe für einen Tastenklemmer:

- zu langes Drücken von Tasten
- beim Start betätigte Taste
- gleichzeitige Betätigung von sich gegenseitig ausschließende Tasten zum Beispiel Taste "anheben" und Taste "absenken"

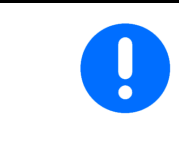

**Zurücksetzen des gesicherten Zustands:**

- **Ausschalten und Einschalten der Maschine**
- **Entfernen des Anschlusskabels**

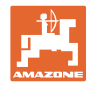

# <span id="page-7-0"></span>**3.4 Übersicht**

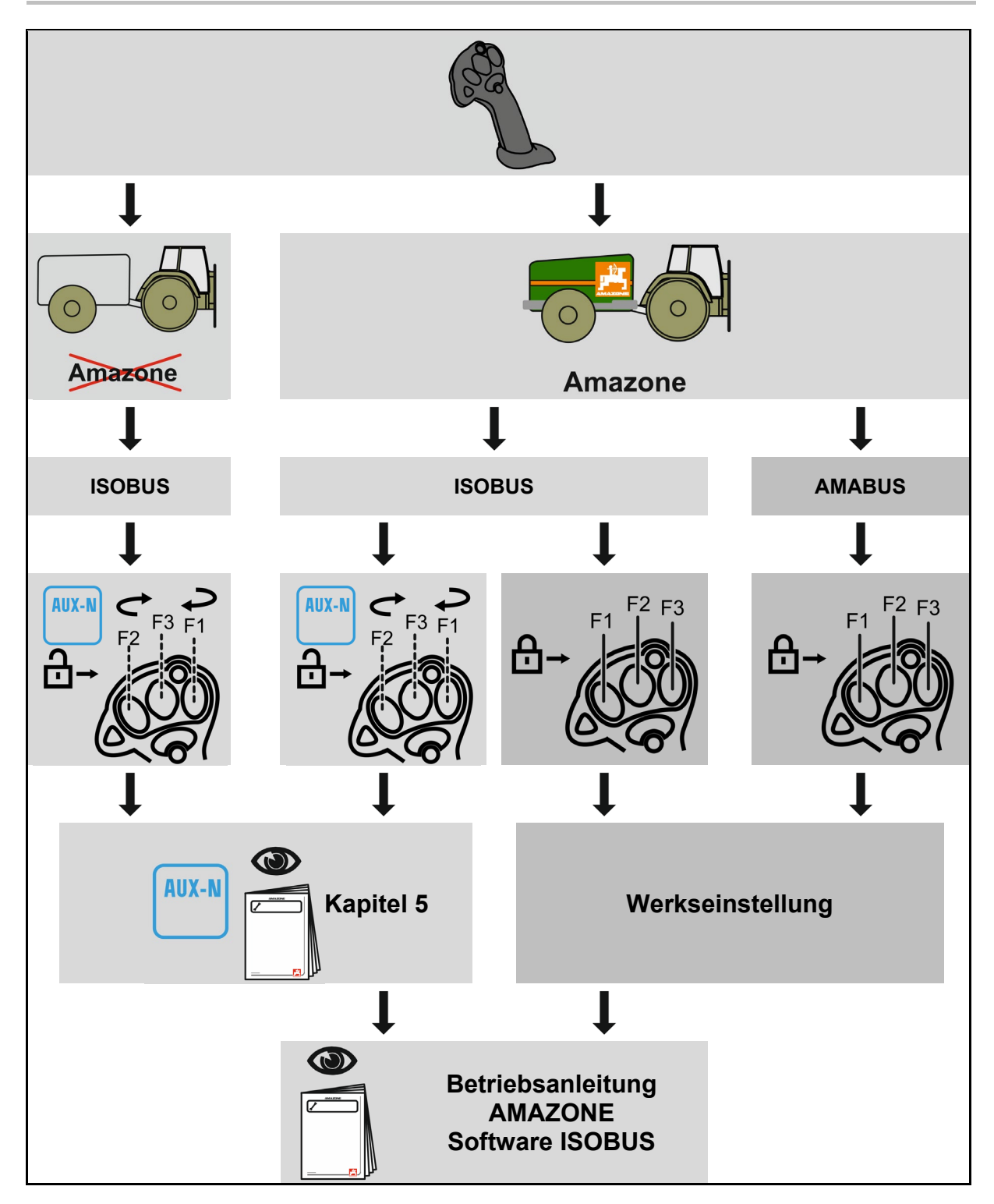

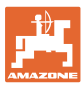

# <span id="page-8-0"></span>**4 Funktion**

Über den AmaPilot+ können die Funktionen der Maschine ausgeführt werden.

AmaPilot+ ist ein AUX-N-Bedienelement mit frei wählbarer Tastenbelegung.

Eine Standard-Tastenbelegung ist für jede Amazone-ISOBUS-Maschine vorbelegt.

Die Funktionen sind auf 3 Ebenen verteilt und sind per Daumendruck wählbar.

Neben der Standardebene können zwei weitere Bedienebenen geschaltet werden.

Eine Folie mit der Standardbelegung kann in die Kabine geklebt werden. Für eine frei wählbare Tastenbelegung kann die Standardbelegung überklebt werden.

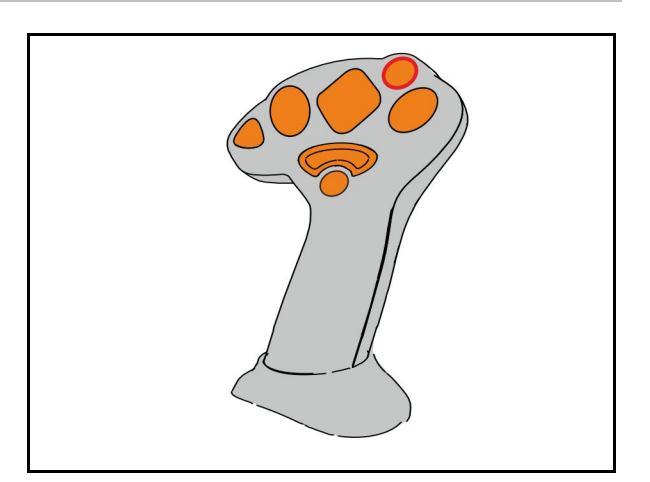

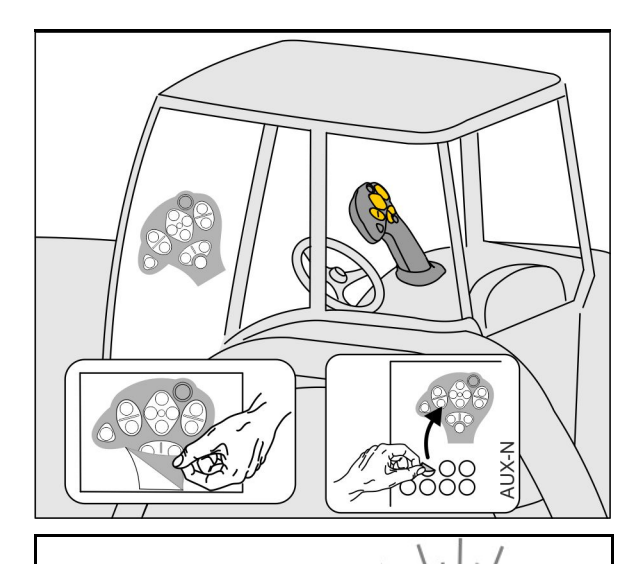

- Standardebene, Anzeige Leuchttaster grün.
- Ebene 2 bei gehaltenem Trigger auf der Rückseite, Anzeige Leuchttaster gelb.

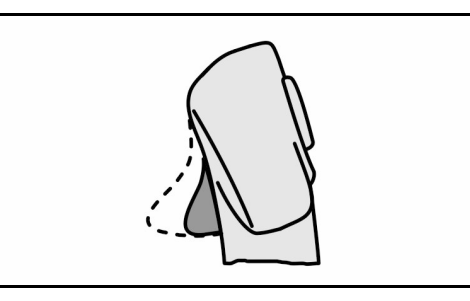

• Ebene 3 nach Drücken des Leuchttasters, Anzeige Leuchttaster rot.

Nach erneutem Drücken des Leuchttasters ist Ebene 1 wieder aktiv.

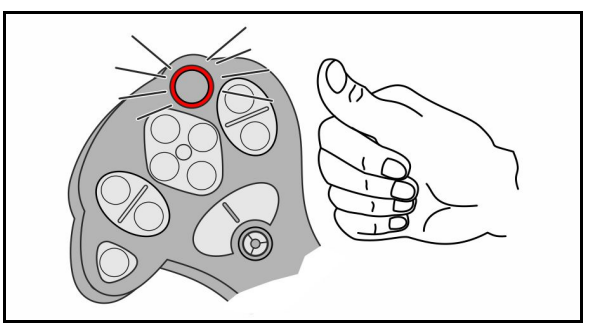

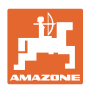

### <span id="page-9-0"></span>**5 Inbetriebnahme**

### **Feste oder freie Belegung wählen**

Der AmaPilot<sup>+</sup> erscheint als ISOBUS-Gerät AUX-N am Bedien-Terminal.

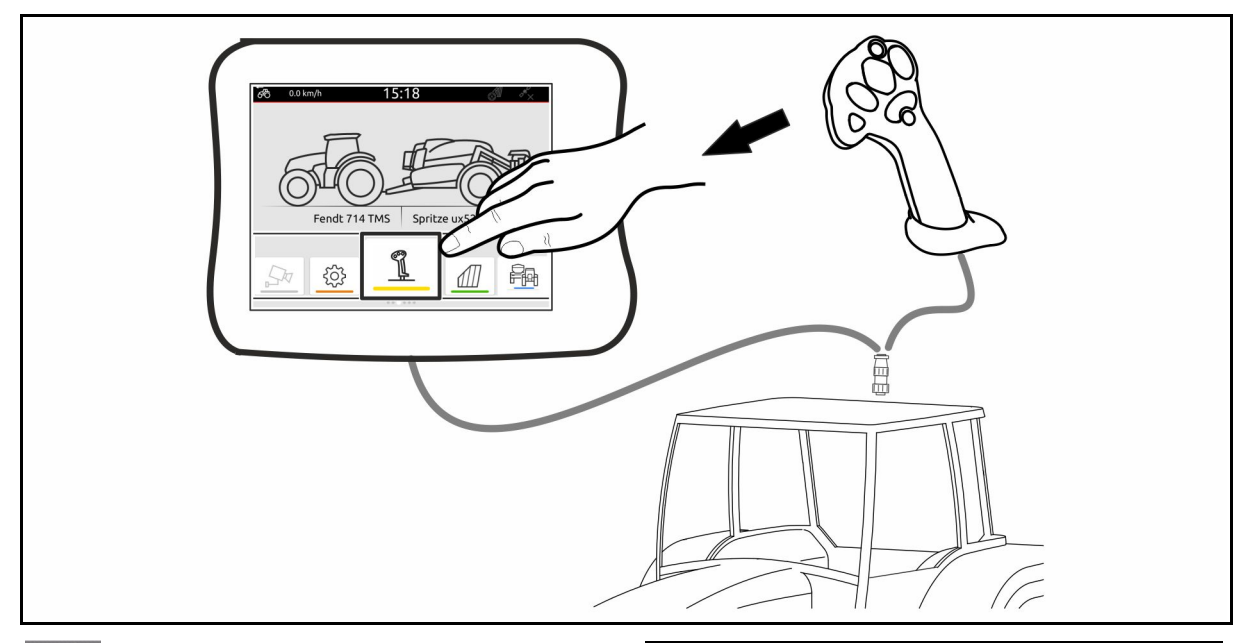

S

AUX-N-Gerät wählen

- Tastenbelegung prüfen.
- Bedienmodus wechseln: Feste Tastenbelegung (Werkseinstellung) auf frei belegbare Tastenbelegung wechseln und umgekehrt.

Im Modus "Feste Belegung" können die zugehörigen Funktionen nicht angezeigt werden. Tastenbelegung bitte dem Handbuch der Maschine entnehmen.

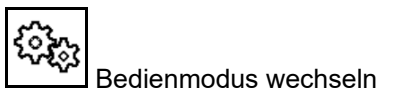

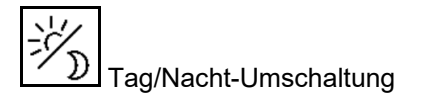

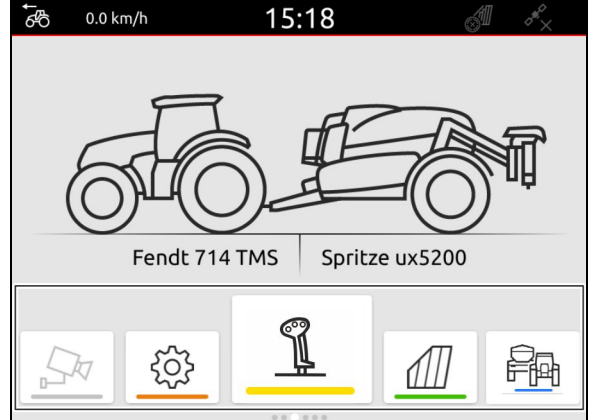

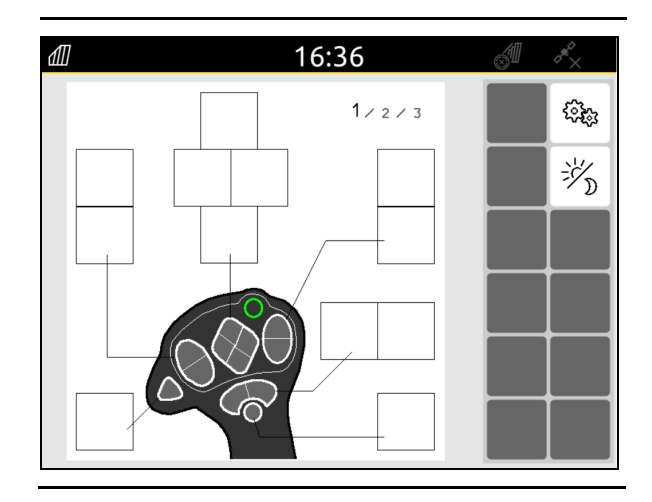

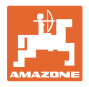

### **Inbetriebnahme**

### Bedienmodus wechseln:

- Frei belegbar
	- ο Tasten AmaPilot+ mit Funktionen der Maschine / des Terminals belegen.
	- ο Default-Belegung entspricht der festen Belegung (AMAZONE-Maschinen).
- Fest belegt
	- ο Tastenbelegung AmaPilot<sup>+</sup>; siehe Betriebsanleitung Software ISOBUS oder maschinenspezifische Klebefolie

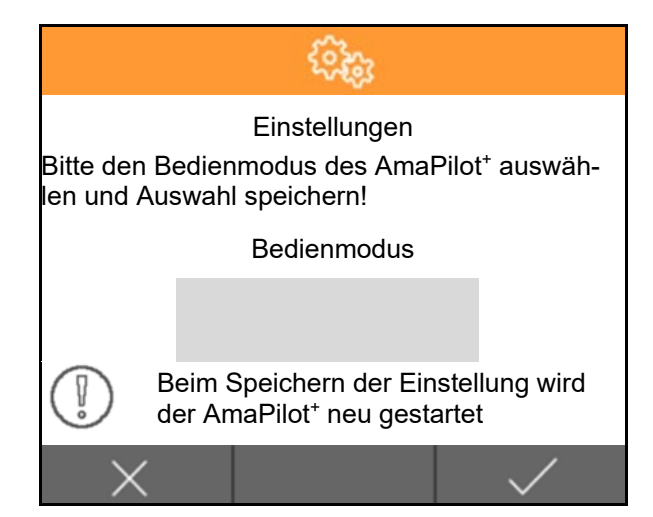

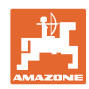

### **AmaPilot+ bedienen**

2. Taste wählen.

1. Ebene wählen. Ebene 1: Standard - grün

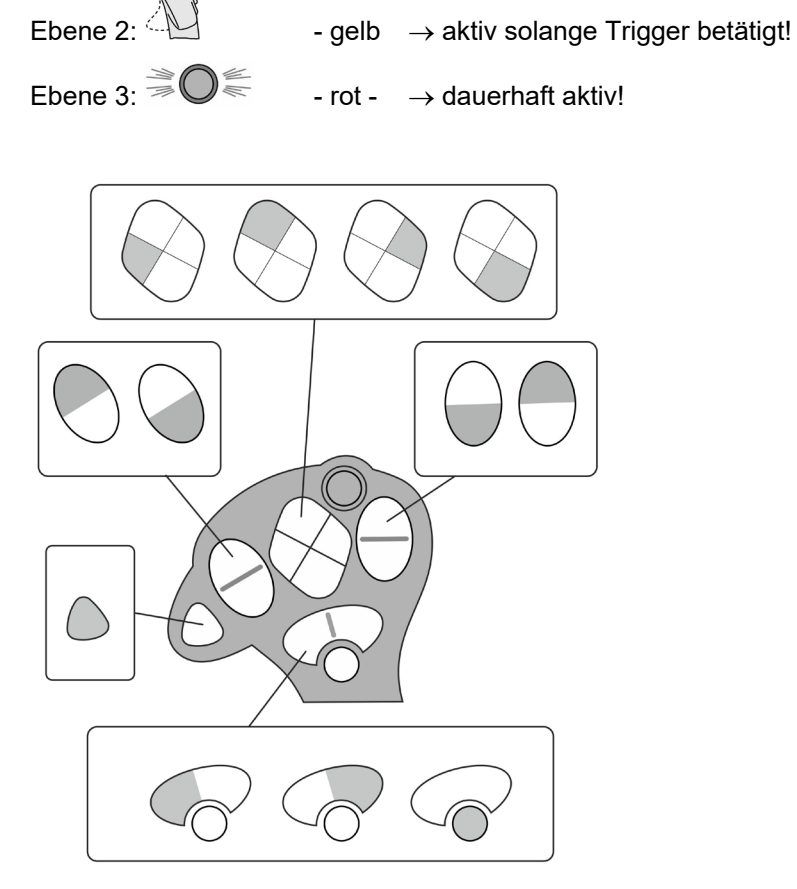

 $\rightarrow$  Die Funktion, die der Taste zugeordnet ist, wird ausgeführt.

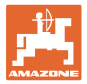

# <span id="page-12-0"></span>**6 Montage**

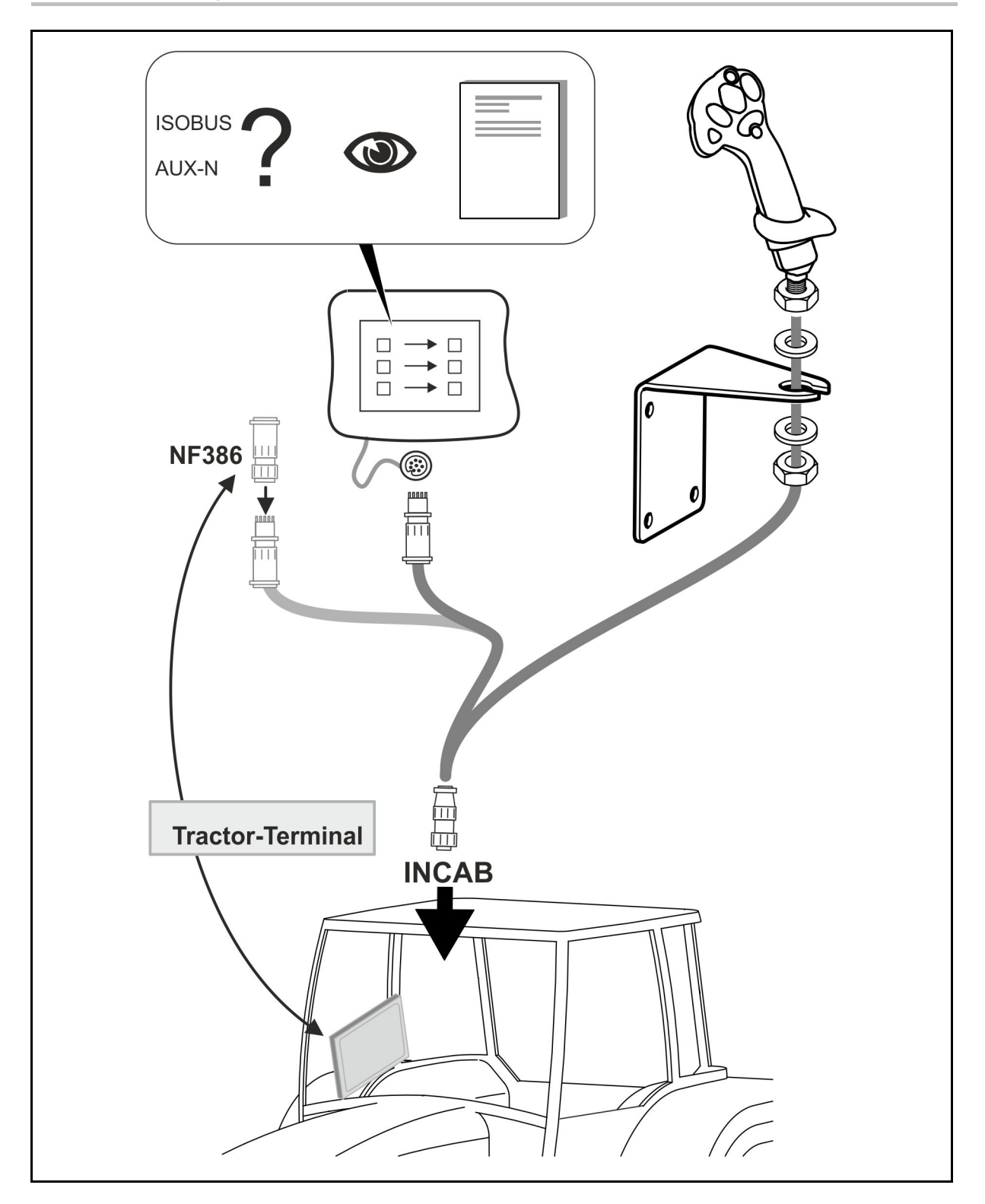

# <span id="page-12-1"></span>**7 Lagerung**

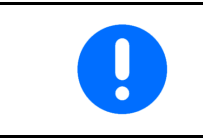

Gerät in trockener Umgebung lagern nach Entnahme aus der Traktorkabine.

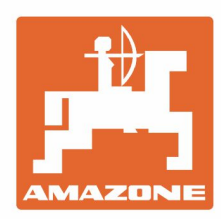

# **AMAZONEN-WERKE** H. DREYER GmbH & Co. KG

Postfach 51 D-49202 Hasbergen-Gaste Germany

Tel.:+ 49 (0) 5405 501-0<br>e-mail:amazone@amazone.de<br>http://www.amazone.de